## **Adding a new Estimating Template**

If you receive a project estimate template from Cadsoft or another design professional using Cadsoft software you must store it in the Templates directory to use it. See the directions below on where to save the file.

## **Steps**

 $\bullet$ 

**BIM FOR** 

- 1. Ensure the project estimate template file that you want to use is in .rxml file format.
- 2. Copy the .rxml file here: C:\ProgramData\Cadsoft\Envisioneer 11\Templates
- 3. In Envisioneer, select Tools>Analyze>Generate Project Estimate.
- 4. The new template that you added will now be in the list of available templates.

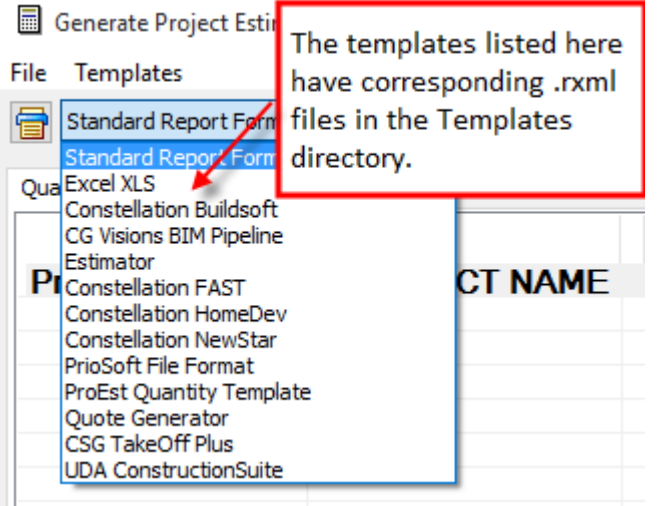

Chapter of Chicago